# **Design and implementation of a 6 degrees of freedom controller for the GRACE system**

**Diseño e implementación de un controlador de 6 grados de libertad, para el sistema GRACE**

William Jesús Retana-Calvo<sup>1</sup>

Retana-Calvo, W. Design and implementation of a 6 degrees of freedom controller for the GRACE system. *Tecnología en Marcha*. Vol. 33, especial Movilidad estudiantil. Pág 83-90.

https://doi.org/10.18845/tm.v33i7.5481

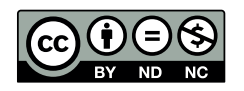

<sup>1</sup> Escuela de ingenieria electrónica, Instituto Tecnológico de Costa Rica, Cartago, Costa Rica. Correo Electrónico: wretanacalvo@gmail.com

# Keywords

Algorithm; Controller; Photo Microscope.

# **Abstract**

In this article, the reader can obtain information about the 3D robotic scanner of Groningen University. The design process including the 6 Degrees of freedom control for the movements, also how the light is regulated in order to provide accurate data with an algorithm and a constant current power supply is shown in the document. The implementation and results are shown therefore the reader can analyze the materials and methods for further projects.

#### Palabras clave

Algoritmo; Controlador; Foto Microscopio.

#### Resumen

En este artículo el lector podrá obtener información sobre el escáner 3D de la Universidad de Groningen. El proceso de diseño incluyendo el control para el sistema con 6 grados de libertad, así como la luz que es regulada para tener datos limpios utilizando un algoritmo y una fuente de corriente constante es mostrado en el documento. La implementación y resultados son mostrados, así entonces el lector puede analizar los materiales y métodos para futuras aplicaciones

#### Introducción

La Biología y la naturaleza han contribuido significativamente en el desarrollo de la raza humana. Esto se observa en la Medicina, en el transporte, así como en los sistemas de navegación utilizados en drones y robots de rescate, estos son posibles gracias al estudio de la visión compuesta de los animales, cuya aplicación será discutida en este artículo.

En el proyecto GRACE, varios científicos e ingenieros colaboraron con sus conocimientos para generar un escáner robótico, capaz de capturar imágenes microscópicas de los ojos de los artrópodos las cuales son procesadas para generar modelos matemáticos que permitan su estudio y ser replicados en sistemas artificiales.

En el siguiente artículo se discutirá el diseño e implementación de un nuevo controlador para el sistema, el cual cuenta con 6 grados de libertad, con lo que se discutirá la selección de hardware adecuado, así como el control de intensidad luminosa utilizado para excitar los ojos de las mariposas usadas en el estudio.

## Metodología

El diseño se realizó para el escáner robótico en la Universidad de Groningen, ubicada en los países bajos, este escáner toma fotografías de ojos de mariposas utilizando un fotomicroscopio, las cuales luego son procesadas utilizando algoritmos numéricos para crear modelos matemáticos que permiten estudiar la visión compuesta [1].

Este escáner cuenta con seis grados de libertad, 3 para los movimientos en los ejes X, Y y Z, 1 que permite un movimiento azimutal, 1 que permite la elevación y un último que controla el movimiento de la cámara. De la misma forma fue necesario el diseño de un algoritmo de control de intensidad luminosa el cual evita que las imágenes salgan cortadas, esto pues se utiliza Matlab<sup>™</sup> para procesar las imágenes, y el software cuenta con valores máximos para el análisis de los pixeles y si alguna imagen los sobrepasa quedan como un corte en la imagen generando imágenes con datos incorrectos.

#### Algoritmo de intensidad luminosa

Para obtener las imágenes se cuenta con un sistema óptico el cual es mostrado en la figura 1 [2]. El objetivo general de los lentes y los espejos es reflejar la luz del ojo de la mariposa para así proceder a tomar la imagen utilizando un fotomicroscopio.

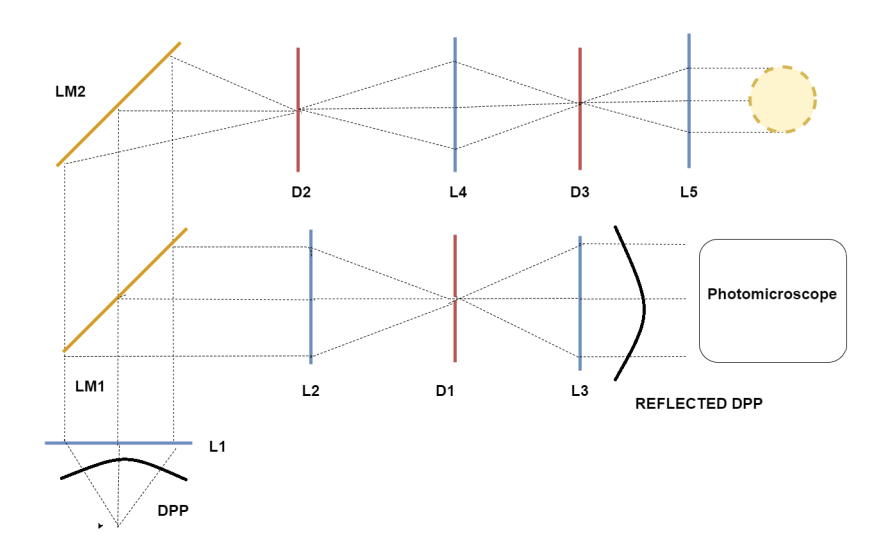

**Figura 1.** Nuevo microscopio de epi-iluminación. Las lentes y los espejos crean una imagen del ojo de la mariposa que se utiliza para la adquisición de datos de imagen. Los espejos reflectantes se representan con una LM, una lente con una L y diafragmas con una D

El efecto de reflexión es creado por una fuente de luz blanca que atraviesa el lente 5 hacia el diafragma 3, para cruzar de igual forma el lente 4 hacia el diafragma 2 el cual refleja la luz hacia el espejo semi reflector 2 donde la luz se refleja al objeto de interés el cual a su vez refleja la luz de vuelta pero esta vez por el espejo semi reflector 1 para cruzar por los lentes 2 y 3 a través del diafragma 1 lo cual genera una imagen aumentada del objeto de interés, en este caso un ojo de mariposa, y posteriormente se empieza la toma de imágenes [2].

Las figuras 2, 3 y 4 muestran las imágenes sin el control de intensidad luminosa. La figura 2 muestra la imagen real, la figura 3 muestra la imagen que se procesa en Matlab ™ [3] y la figura 4 muestra la imagen a procesar en 3D, donde se observa el efecto del corte , estas imágenes son la intensidad de cada pixel a la luz roja

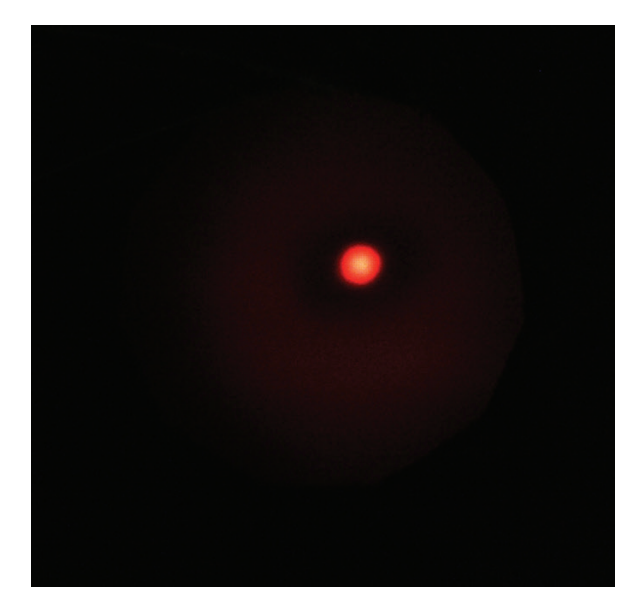

**Figura 2.** Imagen Real con recorte.

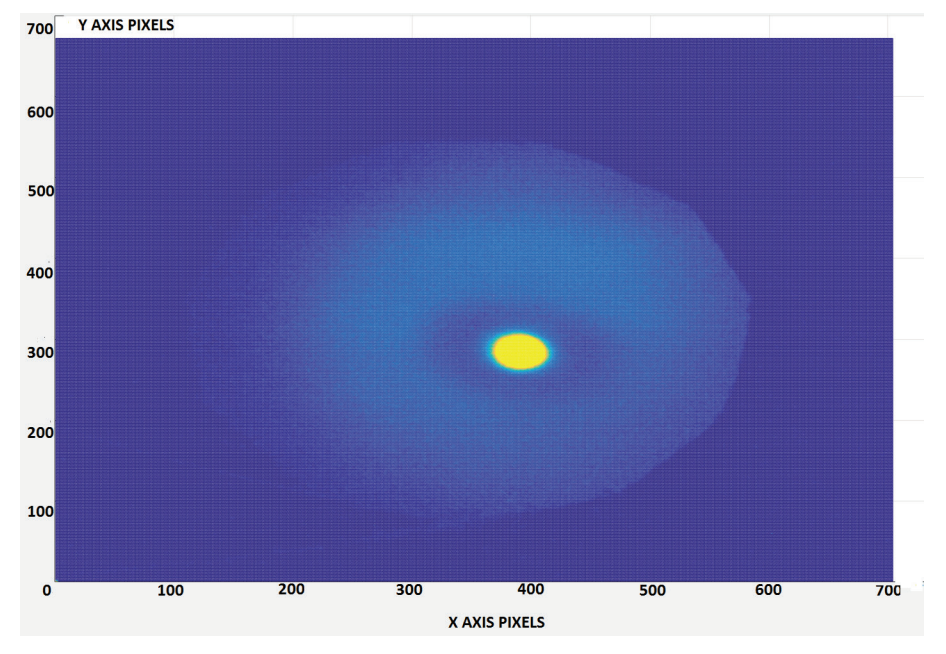

**Figura 3.** Imagen 2D con recorte, el área de color azul representa el nivel bajo de la intensidad del canal del ojo rojo, mientras que el color amarillo alta intensidad.

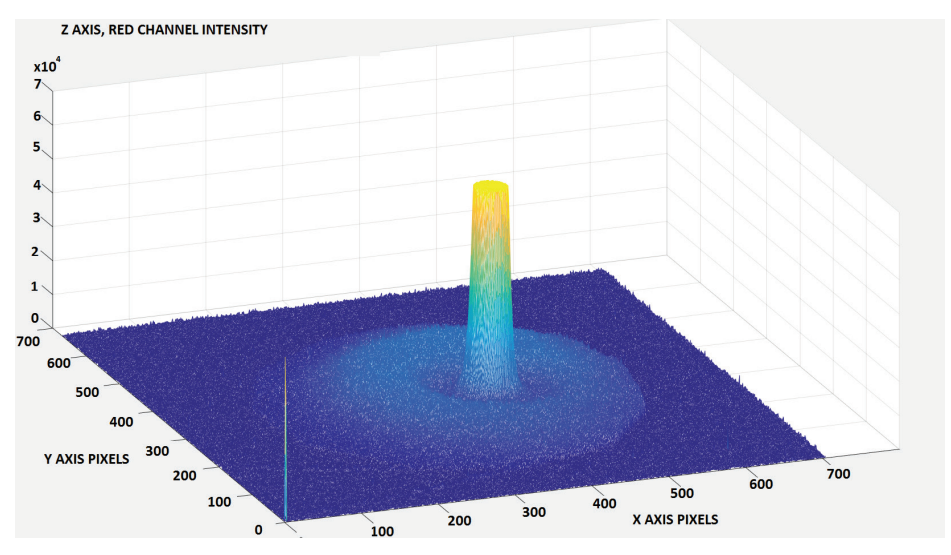

**Figura 4.** Imagen 3D con recorte, cada píxel de la foto se representa en una coordenada (x, y) con la intensidad del canal rojo en la coordenada z.

Para controlar la intensidad de la luz, se utiliza un FemtoBuck LED driver [4]. Esta intensidad no es un valor constante, es decir depende de muchos factores, entre ellos la posición en la que se encuentre la cámara en el momento de la captura de la foto, por lo que el algoritmo debe ser capaz de generar diferentes intensidades de luz e identificar la óptima. El FemtoBuck, es capaz de adquirir un valor de tensión entre 0V y 5V el cual regula la corriente de salida que alimenta el LED que se utiliza como fuente de luz [4]. Este valor de entre 0V y 5V es el que debe ser calculado utilizando el algoritmo. La figura 5 muestra el diagrama de flujo de dicho algoritmo.

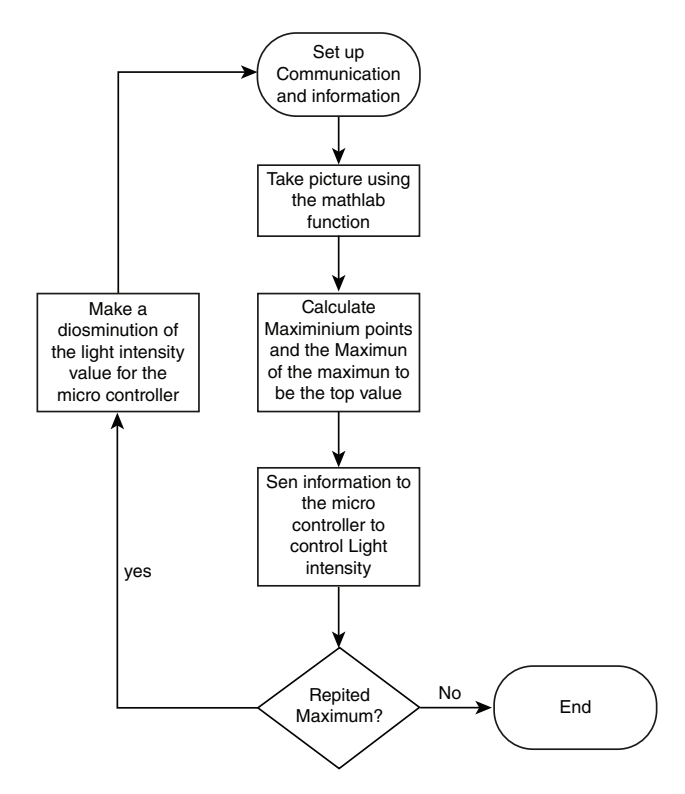

**Figura 5.** Diagrama de flujo del algoritmo a implementar.

Lo que se realiza es una toma de imágenes iterativas , las cuales son enviadas a Matlab donde se identifican puntos máximos de la misma, una buena imagen debería contar con un único punto máximo , esto indica que no hay recorte, si al analizar la imagen esta cuenta con más de un punto máximo entonces el algoritmo envía una señal al hardware [4], que genera la señal de entre 0V Y 5V indicando un nuevo valor de tensión . Este procedimiento es realizado hasta que para un valor de tensión la imagen correspondiente genere un único máximo.

### Sistema de control

Cada uno de los grados de libertad cuenta con un motor a pasos para realizar sus movimientos. Los pasos son "Microsteps" lo cual permite una mayor precisión en el momento de realizar los movimientos, sin embargo los controladores de motor deben de ser capaces de resistir la carga eléctrica que los motores generan para evitar sobrecalentamiento . Los utilizados fueron los DVR8880 de texas instruments [5], los cuales cuentan con función de 1/16 de paso. En este caso al utilizar motores a paso con resolución de 1,8 grados , cada uno de estos pasos puede ser dividido en 16 generando, es decir 0,1125 grados por paso.

El uso de este controlador permite decidir cuantos pasos y en que dirección se mueve el sistema, el cual junto con un algoritmo en Matlab ™ [3], permite la integración de los 6 grados de libertad y así controlar las imágenes que se toman.

## Resultados

Al aplicar el algoritmo de intensidad luminosa es posible nuevamente tomar las imágenes esta vez, sin que haya recorte de datos, la Figura 6 muestra la imagen real, la figura 7, la imagen en 2D, y la Figura 8, la imagen final en 3D, sin el recorte en la intensidad del canal rojo de datos en los pixeles.

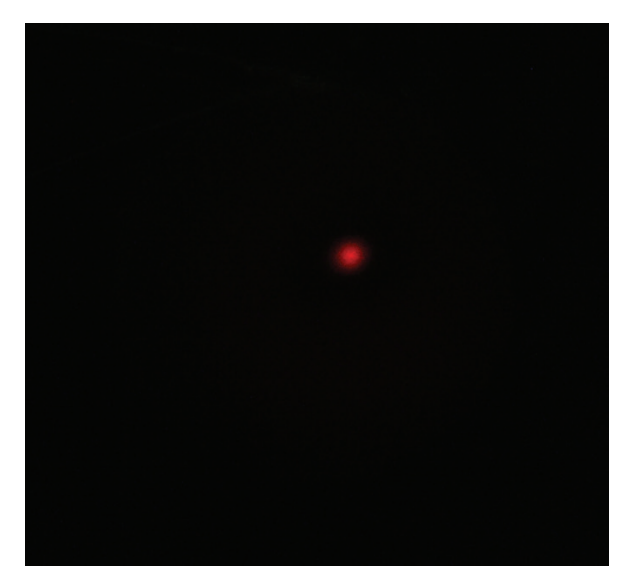

**Figura 6.** Imagen Real Sin recorte.

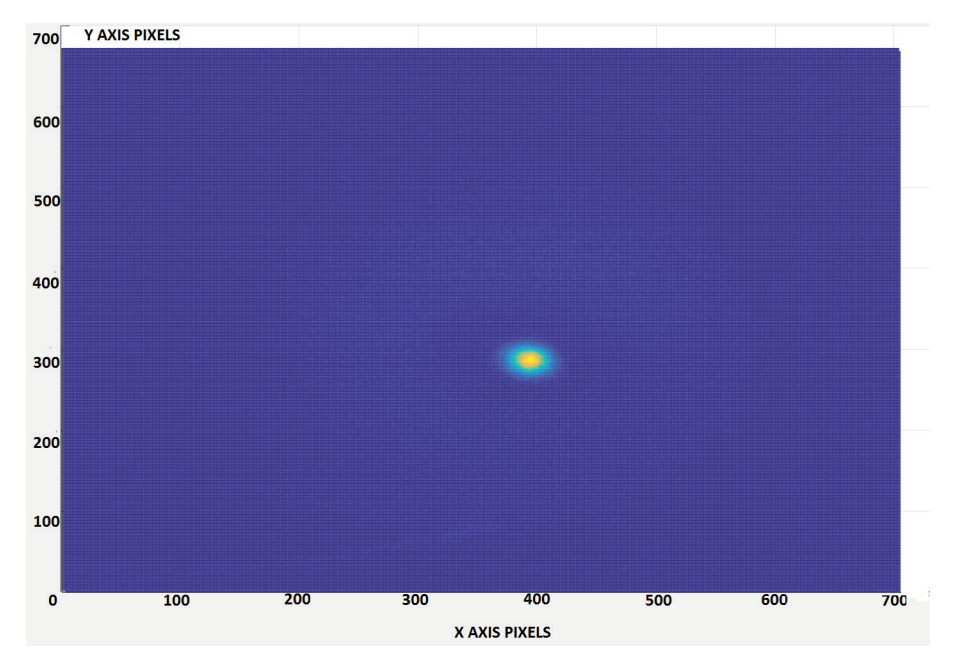

**Figura 7.** Imagen en 2D sin recorte, el área de color azul representa el nivel bajo de la intensidad del canal del ojo rojo, mientras que la intensidad alta con color amarillo.

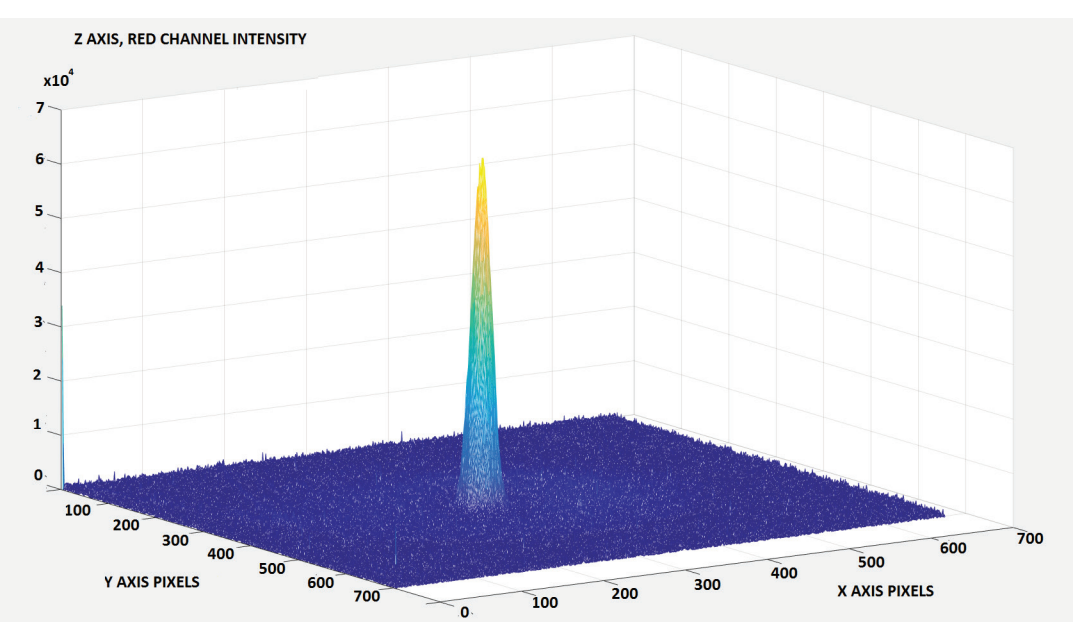

**Figura 8.** Imagen en 3D sin recorte, el área de color azul representa el nivel bajo de la intensidad del canal del ojo rojo, mientras que la intensidad alta con color amarillo.

La integración del control de la intensidad luminosa, junto con el control de los motores, permite movilizar el sistema y obtener las imágenes, con las cuales es posible obtener modelos matemáticos adecuados para la representación del ojo de la mariposa.

## **Conclusiones**

- El control de intensidad de luz regula la corriente de una forma adecuada evitando con esto el recorte de datos en la toma de imágenes.
- La respuesta del control es correcta y permite la movilización del sistema para la toma de datos.

#### **Referencias**

- [1] D. G. Stavenga. Pseudopupils of compound eyes. In: Autrum (ed) Handbook of sensory physiology .Springer, Berlin HeidelbergNew York. 1979.
- [2] D. Stavenga. Reflections on colourful ommatidia of butterfly eyes.University of Groningen, The Netherlands. 2002.
- [3] "Immediately Return Single Image Frame MATLAB Getsnapshot". Nl.mathworks.com. N.p., 2016. Web. 6 Oct. 2016
- [4] Diodes incorporated. (2012). HIGH EFFICIENCY 36V 1A BUCK LED DRIVER .Document number: DS35030 REVISED JULY 2012.
- [5] Texas Instruments. (2015). DRV8880 2-A Stepper Motor Driver With AutoTune .SLVSD18A –JUNE 2015– REVISED JULY 2015.
- [6] T. Spanier. The Design and Implementation of the full actu-ation for the five DoF robotic scanner. University of Groningen, TheNetherlands. 2015.
- [7] A. Vargas Delgado. Image stitching algorithm for compound vision research .University of Groningen, TheNetherlands. 2016.